"… um profissional de qualquer campo da computação não deveria considerar o computador como uma simples caixa preta que executa programas por mágica..." (IEEE/ACM Computer Science Curriculum, 2008)

#### **Timers**

#### Paulo Ricardo Lisboa de Almeida

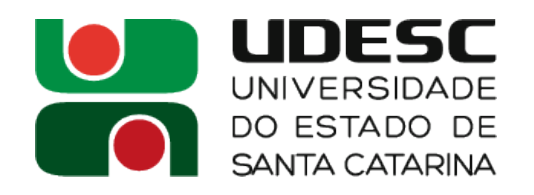

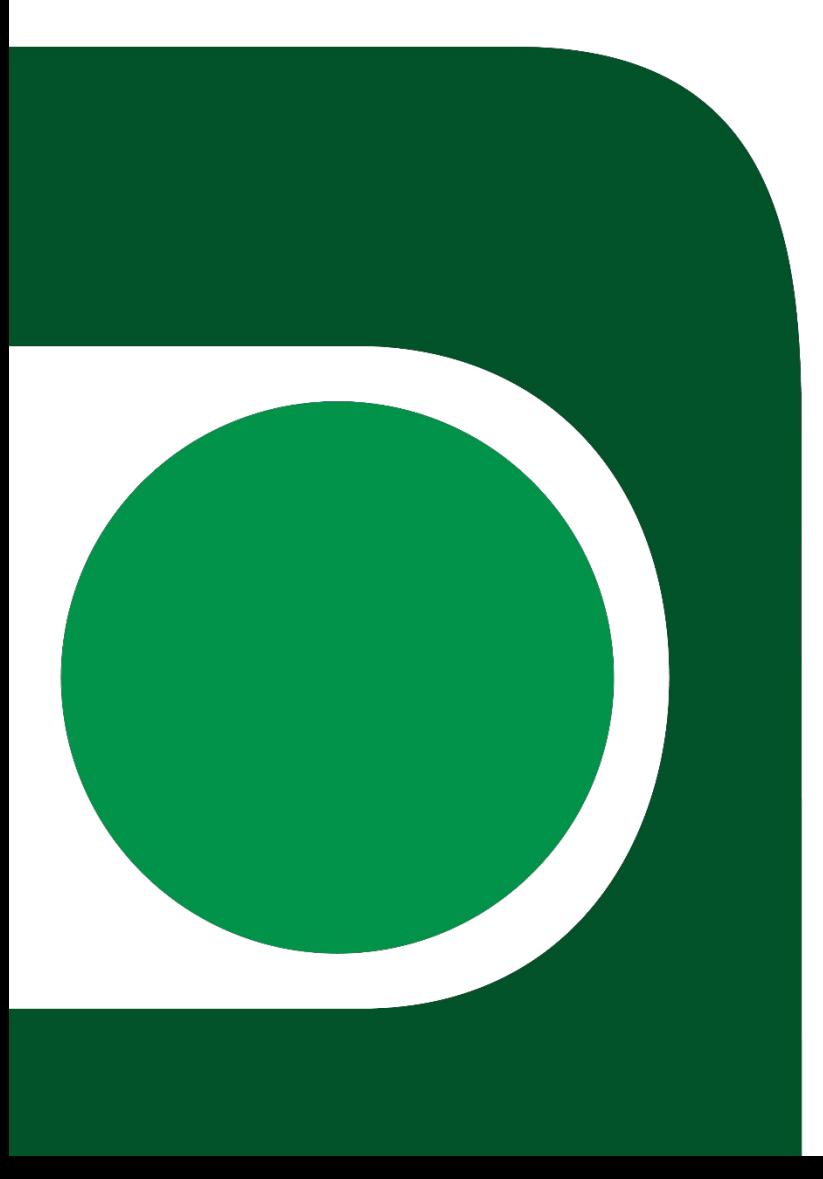

# **Configurando clock interno**

- Seu ATMega328p-pu provavelmente veio configurado para operar com um clock interno de 1MHz
- Submeta o comando no avrdude para modificar o clock para 8MHz
	- avrdude -b 9600 -p m328p -c usbasp -e -U lfuse:w:0xe2:m -U hfuse:w:0xd9:m -U efuse:w:0xff:m
- Para voltar a operar em 1MHz
	- avrdude -b 9600 -p m328p -c usbasp -e -U lfuse:w:0x62:m -U hfuse:w:0xd9:m -U efuse:w:0xff:m
- Os comandos são um oferecimento de **Lucas Litter Mentz**
	- Detalhes na Seção 9.2.1 *Default Clock Source* do manual
	- www.engbedded.com/fusecalc

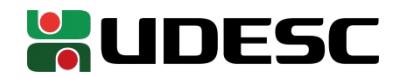

- Muitas vezes precisamos sincronizar as coisas via delays
- Aguardar um evento, enviar um sinal por determinado período para garantir que o periférico capturou o sinal, …
- Como gerar esses delays?

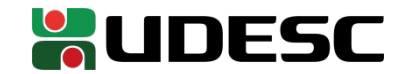

- Opção 1
	- Podemos criar um loop de espera ocupada
		- Fizemos isso com nossas rotinas de *delay\_omic* e *delay\_debounce*
- Vantagens? Desvantagens?

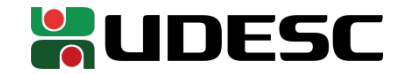

- Opção 1
	- Podemos criar um loop de espera ocupada
		- Fizemos isso com nossas rotinas de delay\_omic e delay\_debounce
- Vantagens? Desvantagens?
	- **+** Precisão: montamos os delays, e sabemos exatamente quantos ciclos de clock cada instrução precisa para ser executada (veja no manual)
	- **+** Simplicidade: é relativamente simples criar esses loops

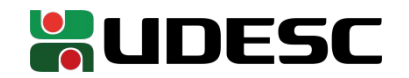

- Opção 1
	- Podemos criar um loop de espera ocupada
		- Fizemos isso com nossas rotinas de delay\_omic e delay\_debounce
- Vantagens? Desvantagens?
	- **+** Precisão: montamos os delays, e sabemos exatamente quantos ciclos de clock cada instrução precisa para ser executada (veja no manual)
	- **+** Simplicidade: é relativamente simples criar esses loops
	- **-** Trabalho jogado fora: o microcontrolador fica preso em um loop que não faz nada útil
		- Gasta energia e processamento

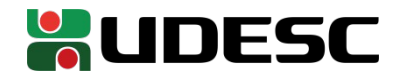

- Opção 1
	- Podemos criar um loop de espera ocupada
		- Fizemos isso com nossas rotinas de delay\_omic e delay\_debounce
- Vantagens? Desvantagens?
	- **+** Precisão: montamos os delays, e sabemos exatamente quantos ciclos de clock cada instrução precisa para ser executada (veja no manual)
	- **+** Simplicidade: é relativamente simples criar esses loops
	- **-** Trabalho jogado fora: o microcontrolador fica preso em um loop que não faz nada útil
	- **É exatamente essa estratégia que os compiladores geralmente usam com suas funções de delay**

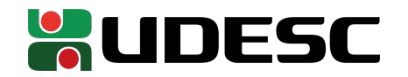

- Utilização de *timers*
	- Quando disponíveis em seu hardware, os *timers* podem gerar eventos de tempos em tempos
	- Os eventos podem incluir
		- Setar uma flag em algum registrador
		- Gerar uma interrupção
	- Os timers contam o tempo de acordo com algum sinal de clock
	- Se configurados corretamente, podem gerar contagens precisas e sem gastar tempo da CPU com espera ocupada

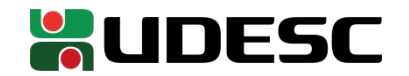

### **Timers do ATMega328p**

- O ATMega328p possui 3 timers distintos
	- Timer0  $\rightarrow$  Registrador de 8 bits
	- Timer1  $\rightarrow$  Registrador de 16 bits
	- Timer2  $\rightarrow$  Registrador de 8 bits
- Vamos usar o Timer1

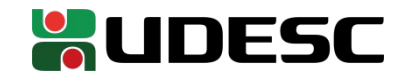

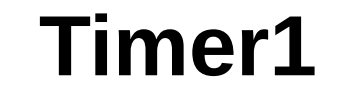

• Os detalhes estão na Seção 12 do manual

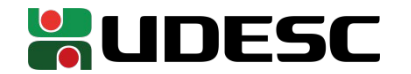

#### **Timer1 – Modo de contagem**

- Bits WGM13 a WGM10
	- Veja as configurações completas na Tabela 16-4

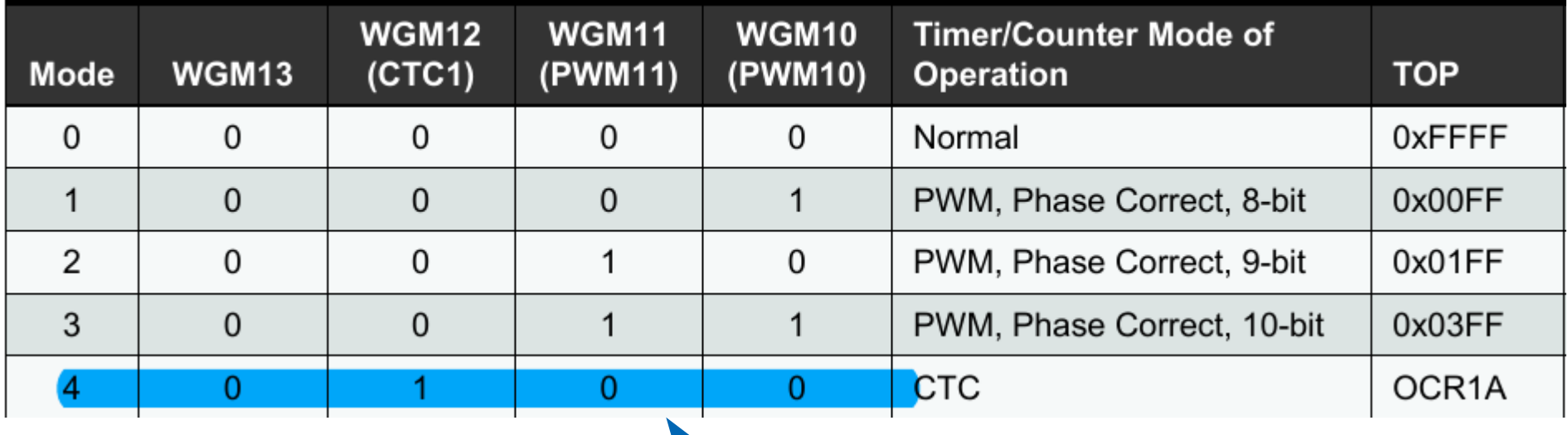

Vamos usar essa configuração. O timer conta até atingir o valor de referência armazenado em OCR1A

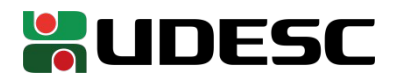

#### **Timer1 – Modo de contagem**

#### • Bits WGM13 a WGM10

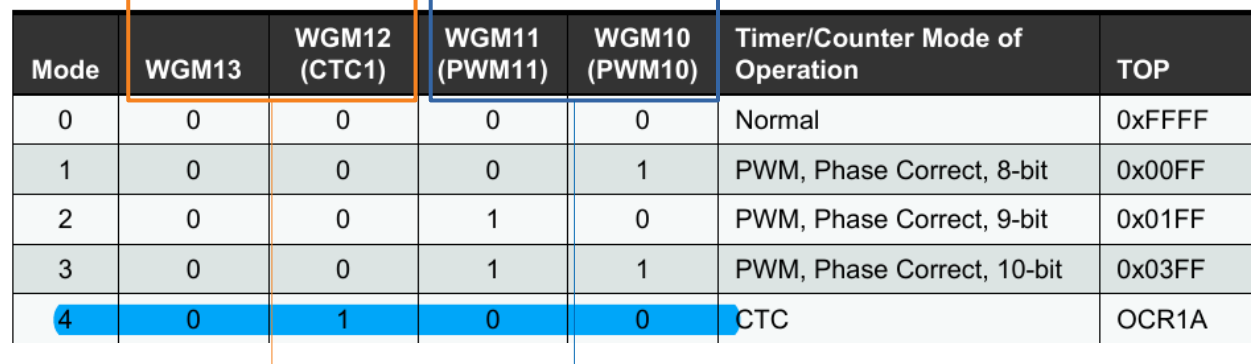

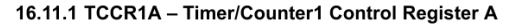

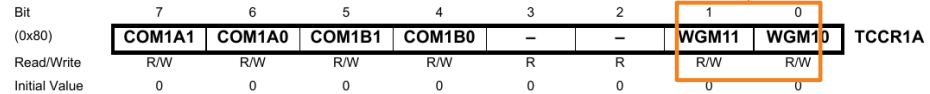

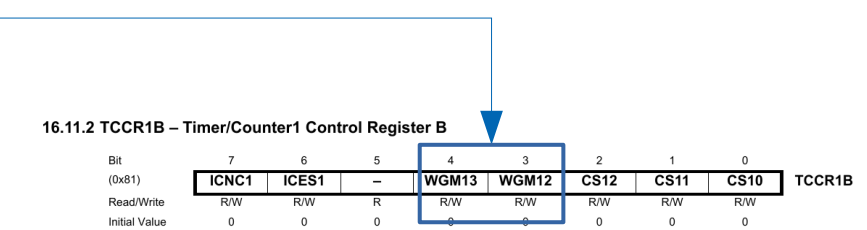

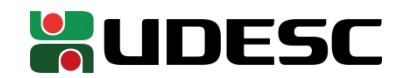

#### **TCCR1A**

- Contém os dois primeiros bits de WGM
	- Demais bits podem ser zero para criarmos um contador simples

#### 16.11.1 TCCR1A - Timer/Counter1 Control Register A

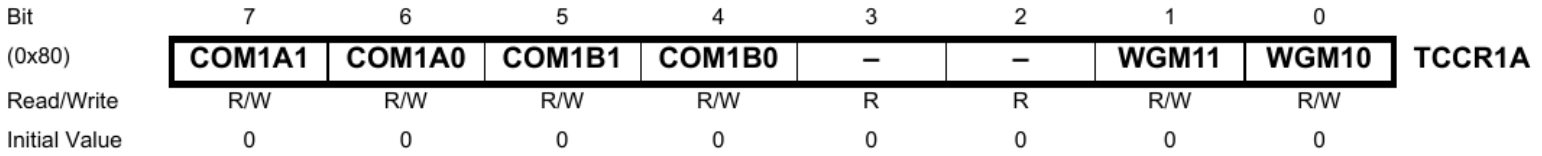

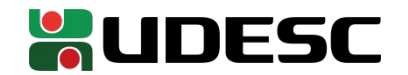

#### **TCCR1B**

- Contém os dois últimos bits de WGM
	- ICNC1  $\rightarrow$  habilita o cancelador de ruído. Especialmente útil para clocks externos. Vamos deixar **0**.
	- ICES1  $\rightarrow$  A contagem é feita quando o sinal de clock sobe (1) ou desce (0). Vamos deixar **1**.
	- Os bits CS servem para definir o **Prescaler**

#### 16.11.2 TCCR1B - Timer/Counter1 Control Register B

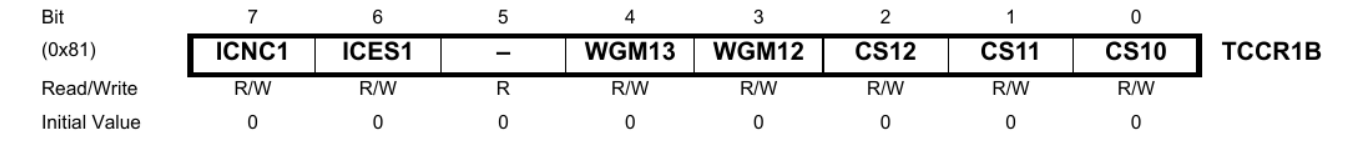

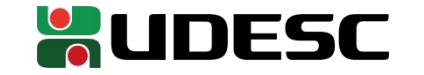

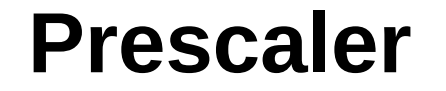

- O Prescaler (comum em muitas CPUS) serve para definir quantos ciclos de clock são necessários para somar 1 em no Timer
	- Geralmente são definidos em potência de 2

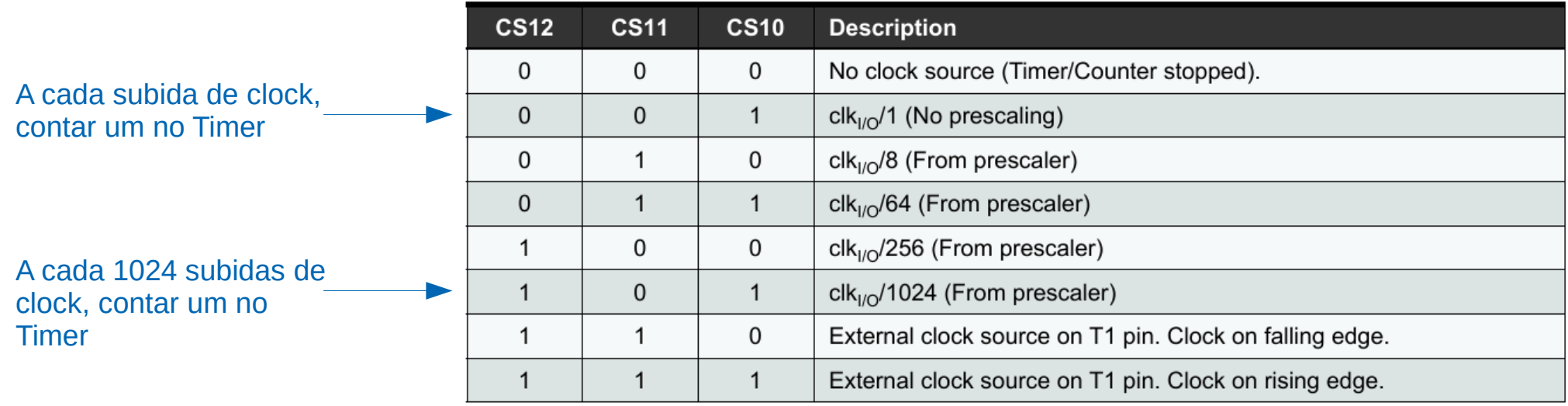

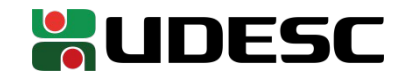

#### **Prescaler**

• Quais as vantagen/desvantagens de se usar o prescaler?

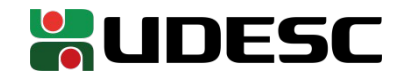

#### **Prescaler**

- Quais as vantagen/desvantagens de se usar o prescaler?
	- Ao colocar uma divisão alta, por exemplo
		- **+** O timer demora mais antes de gerar um *overflow*
			- Podemos "esperar mais tempo"
		- **-** Perdemos precisão

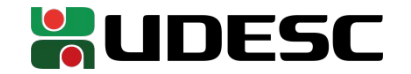

#### **Prescaler**

• Como exemplo, vamos usar um prescaler de 1/256

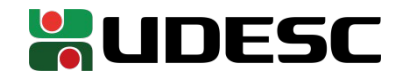

## **OCR1AH e OCR1AL**

● OCR1AH e OCR1AL representam um **número de 16 bits**. Em **nossa configuração**

- O timer vai contar até atingir o valor armazenado nesses 16 bits
- Quando isso ocorrer, uma interrupção será gerada
- O contador é zerado, e começará a contar mais uma vez

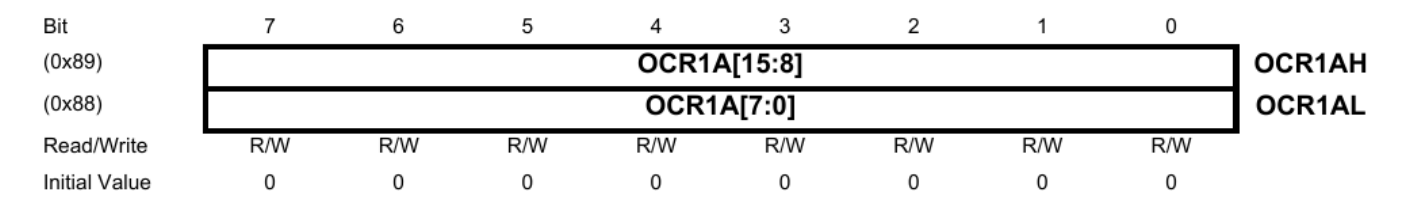

#### 16.11.5 OCR1AH and OCR1AL - Output Compare Register 1 A

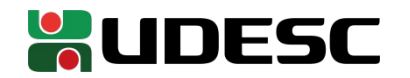

# **Configurando**

- Constantes extras necessárias
	- .equ TCCR1A,0x80 .equ TCCR1B,0x81 .equ OCR1AH,0x89 .equ OCR1AL,0x88 .equ TIMSK1,0x6F .equ TIFR1, 0x16

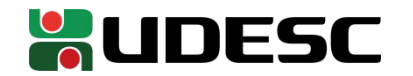

### **Configuração do Timer1**

;configurando TIMERS e interrupção de timer ldi r16, 0b00000000 sts TCCR1A, r16 ldi r16, 0b01001100 ;borda de subida. Compara com OCR1A. Prescaller de 1/256 sts TCCR1B, r16 ldi r16, 0xFF sts OCR1AH, r16 sts OCR1AL, r16 ; contar até 0xFFFF ldi r16,0b00000010 ; comparar com OCR1A e gerar interrupção sts TIMSK1, r16 ldi r16, 0xFF out TIFR1, r16 ;mandando 1 em todos os flags para apagar os flags sei ;fim de configuração de TIMER

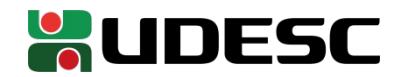

# **Configuração do Timer1**

O Timer vai contar até 0xFFFF antes de gerar uma interrupção

```
;configurando TIMERS e interrupção de timer
ldi r16, 0b00000000
sts TCCR1A, r16
ldi r16, 0b01001100
;borda de subida. Compara com OCR1A. Prescaller de 1/256
sts TCCR1B, r16
ldi r16, 0xFF
sts OCR1AH, r16
sts OCR1AL, r16 ; contar até 0xFFFF
ldi r16,0b00000010 ; comparar com OCR1A e gerar interrupção
sts TIMSK1, r16
ldi r16, 0xFF
out TIFR1, r16 ;mandando 1 em todos os flags para apagar os flags
sei
;fim de configuração de TIMER
```
#### **Tratador de interrupção**

#### Somar 1 em r31 (valor exibido no display)

intTimer1: push r16 in r16, SREG push r16

inc r31

pop r16 out SREG, r16 pop r16 reti

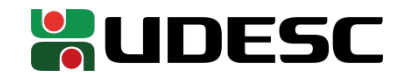

### **Vetor de interrupção**

• Qual o endereço do vetor de interrupção para Timer1 quando comparando com OCR1A?

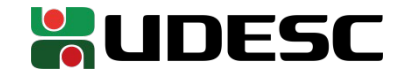

## **Vetor de interrupção**

- Qual o endereço do vetor de interrupção para Timer1 quando comparando com OCR1A?
	- **Palavra** 0x16
		- Endereço 0x32 efetivo de memória

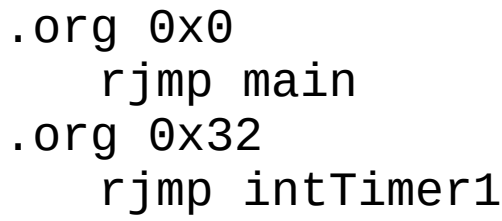

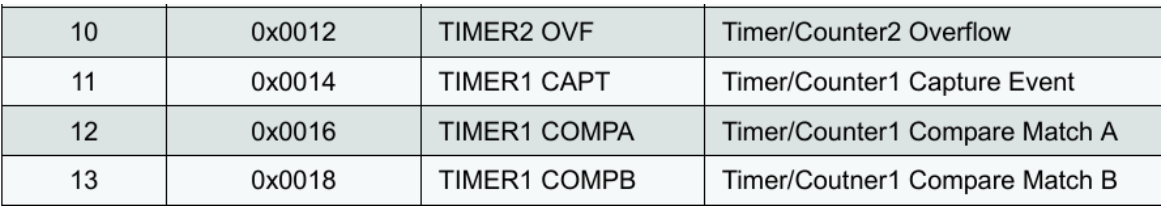

;...

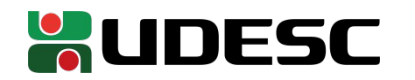

#### **No exemplo**

- Estamos utilizando o clock interno de 8Mhz do microcontrolador para alimentar o Timer1
- Prescaler de 1/256
- Contagem até 0xFFFF antes de gerar uma interrupção
- **A cada quantos segundos o valor em r31 será incrementado?**

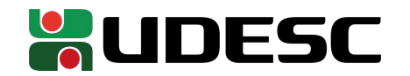

#### **No exemplo**

- Estamos utilizando o clock interno de 8Mhz do microcontrolador para alimentar o Timer1
- Prescaler de 1/256
- Contagem até 0xFFFF antes de gerar uma interrupção
- **A cada quantos segundos o valor em r31 será incrementado?**
	- **(216×256) ÷ (8×106) = 2,097152 segundos**
	- Número de ticks do clock necessários para a contagem chegar até 0xFFFF
	- Número de ticks de clock por segundo gerados pelo oscilador do microcontrolador

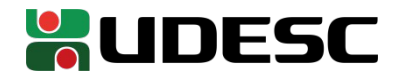

#### **1 Segundo!**

• Como fazer para que o contador incremente a cada exatamente 1 segundo?

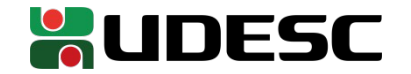

## **1 Segundo!**

- Como fazer para que o contador incremente a cada exatamente 1 segundo?
	- $(x * 256)/(8 * 10) = 1$
	- $X = 31250_{10} = 7A12_{16}$
	- Note que poderíamos ter ajustado também o prescaler (256)

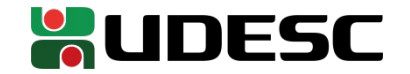

#### **Cuidado!**

- O sinal de clock interno do ATMega ( e PIC) são gerados por um circuito **Resistor-Capacitor**
	- Impreciso.
	- De acordo com o manual, o clock pode **variar até 10%** !!!
		- Depende da sua sorte, da temperatura, da tensão, ...
	- Ou seja, seu microcontrolador pode estar operando com qualquer clock entre 7,2 e 8,8 Mhz
- Em aplicações onde o tempo é crítico, utilize cristais de clock externos mais precisos

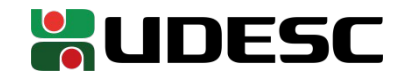

#### **Exemplo de aplicação**

- Sensor de estacionamento
	- Geralmente utilizados em carros
	- Comumente são ultrassônicos
		- Emitem um sinal sonoro em uma frequência acima de 20MHz (através de um alto-falante), e esperam o sinal refletir em algo (escutam o sinal por um microfone)
		- Calculando o tempo entre o sinal ser gerado, e escutado pelo microfone, e considerando a velocidade do som, determinamos a distância dos objetos

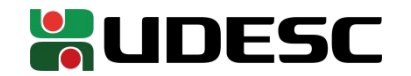

### **Exemplo de aplicação**

- Podemos, por exemplo
	- Mandar o sinal sonoro e inicializar um *timer*
	- Quando o sinal sonoro for captado pelo microfone, uma interrupção é gerada
	- Paramos o *timer* ao receber a interrupção
	- O valor armazenado no *timer* é utilizado calcular a distância dos objetos
	- A medição é tão precisa quanto é precisa nossa medição do tempo

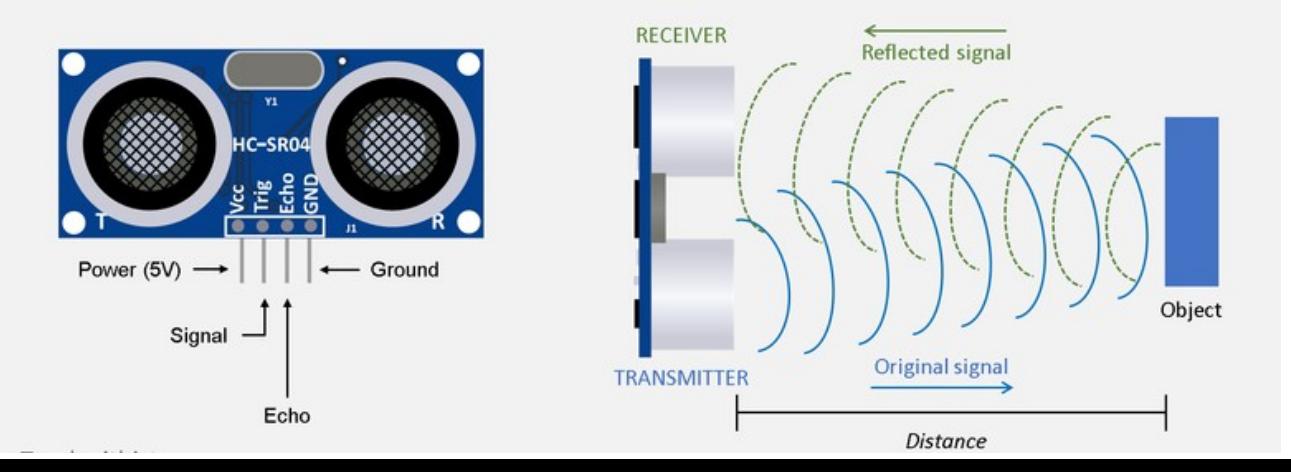

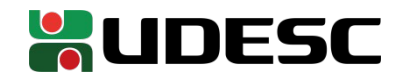

#### **Exercício**

- Ajuste o programa para que o contador (que deve ser exibido em um display de 7 segmentos) seja somado em 1, mas em intervalos de 0,5 e 2 segundos, de maneira intercalada (espera 0,5 segundos e soma 1, espera 2 segundos e soma 1, espera 0,5 segundos e soma 1, …). Utilize os timers para contar o tempo.
	- Submeta um vídeo e o código fonte no Moodle

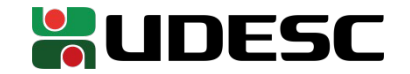

#### **Referências**

- T. S. Margush. **Some Assembly Required: Assembly Language Programming with the AVR Microcontroller.** 2016.
- S. Naimi, S. Naimi, M. Mazidi. **The Avr Microcontroller and Embedded Systems Using Assembly and C.** 2010**.**
- **megaAVR® Data Sheet.** Microchip, 2018.
- **ATmega328P Automotive Complete Datasheet**. Microchip.
- **AVR Instruction Set Manual**. Microchip, 2016.
- D. Patterson; J. Henessy. **Organização e Projeto de Computadores**: **a Interface Hardware/Software.** 5a Edição. Elsevier Brasil, 2017.

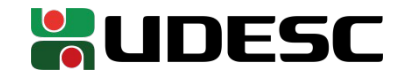